# **Intercall**  Краткое руководство пользователя

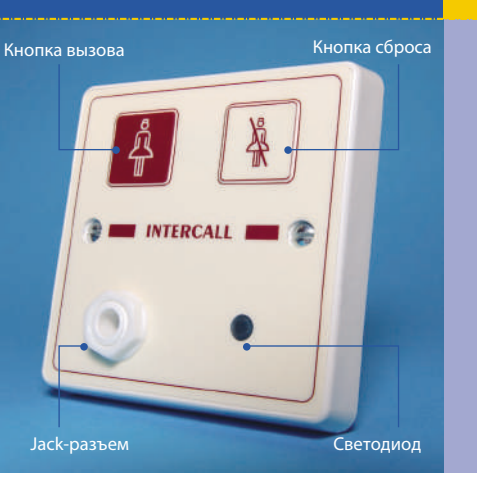

### **Краткое руководство пользователя для систем Intercall 600.**

Данное руководство дает общее понятие по использованию системы Intercall 600.

Вызов – стандартный вызов Экстренный вызов – неотложный вызов персонала

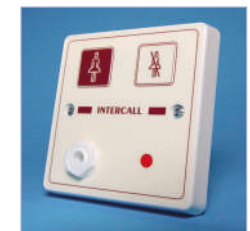

### Использование вызывной панели системы Intercall 600:

**Стандартный вызов - стандартный вызов осуществляется путем следующих действий: • Нажатие кнопки вызова на панели.**

**• Срабатывание выносных кнопок посылки вызова и других устройств, подключенных к «jack» разъему. • Срабатывание шнурового потолочного извещателя, подключаемого к панели.**

**• Выдергивание выносных кнопок посылки вызова и других устройств, подключенных к «jack» разъему. Для подтверждения активации стандартного вызова светодиод на вызывной панели будет мигать красным цветом один раз в секунду.**

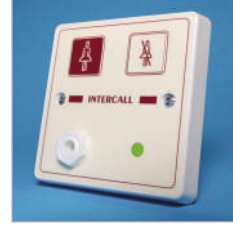

**Персонал в палате - когда сотрудник входит в палату, он должен нажать «кнопку сброса» на панели вызова. После этого панель переходит в режим "Персонал в палате" и для подтверждения этого состояния светодиод будет постоянно гореть зеленым цветом. Другие сотрудники могут видеть, что сотрудник в палате, нажав на приемной панели кнопку «показать персонал». Когда сотрудник выходит из палаты, он еще раз должен нажать «кнопку сброса», чтобы подтвердить свой уход. После этого светодиод перестает гореть.**

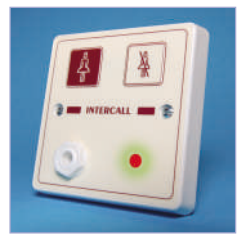

**Запрос ассистента - данный тип вызова может быть произведен, если вызывная панель находится в режиме "Персонал в палате" и светодиод постоянно горит зеленым цветом. Для осуществления вызова ассистента необходимо нажать «кнопку вызова», при этом светодиод будет мигать красным цветом один раз в секунду. Для перевода панели в режим "Персонал в палате" необходимо нажать один раз «кнопку сброса». Для снятия данного режима, при выходе сотрудников из палаты, необходимо нажать «кнопку сброса» еще раз, при этом светодиод перестанет гореть.**

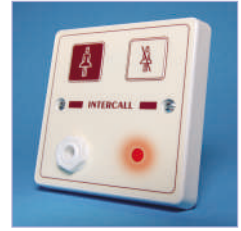

**Экстренный вызов - экстренный вызов персонала может быть осуществлен путем одновременного нажатия «кнопки сброса» и «кнопки вызова», при этом светодиод будет быстро мигать красным цветом. Для перевода панели в режим "Персонал в палате" необходимо нажать один раз «кнопку сброса». Для снятия данного режима, при выходе сотрудника из палаты, необходимо нажать «кнопку сброса» еще раз, при этом светодиод перестанет гореть.**

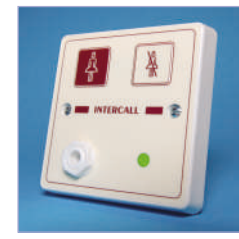

**Принятый вызов - для того чтобы избежать ситуации, когда несколько сотрудников принимают один вызов, любой из них может подтвердить его на приемной панели. Для этого необходимо, после того как вызов отобразился на дисплее, нажать кнопку «принять вызов» на приемной панели. Светодиод на вызывной панели пациента будет медленно мигать зеленым цветом, тем самым, подтверждая, что персонал на пути к месту вызова. Если пациент не будет обслужен в течение определенного времени, то вызывная панель снова перейдет в режим вызова. Персонал может подтверждать на приемной панели любые вызовы, кроме экстренных. Подтверждение таких вызовов происходит непосредственно после нажатия «кнопки сброса» на вызывной панели пациента.**

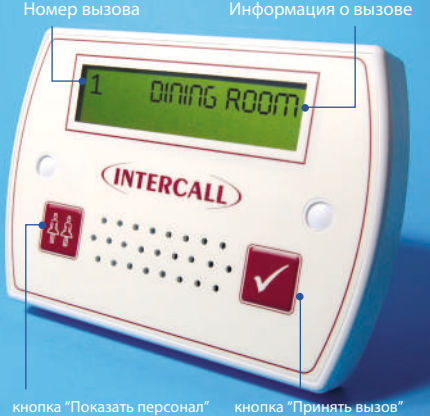

## Использование приемной панели системы Intercall 600:

Вызов – стандартный вызов Запрос ассистента – вызов дополнительного персонала

- 
- 
- 

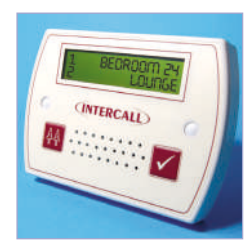

**Стандартный вызов - стандартный вызов сопровождается непрерывным коротким сигналом каждые 2 секунды. Порядковый номер вызова отображается в левом верхнем углу дисплея, где наименьший из них является первым по времени поступления. Правая часть дисплея отображает местоположение вызова. На рисунке слева, к примеру, вызов поступил из палаты 24.**

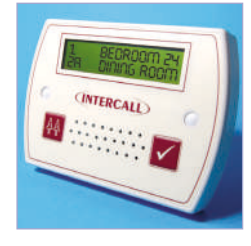

**Запрос ассистента - вызов ассистента сопровождается двумя короткими сигналами, повторяющимися каждые 2 секунды. На картинке слева на панели отображены стандартный вызов из палаты 24 и вызов ассистента из столовой. Вызов ассистента отображается на дисплее заглавной буквой "А" после порядкового номера.**

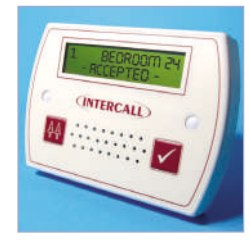

**Принятый вызов - для того чтобы избежать ситуации, когда несколько сотрудников принимают один вызов, любой из них может подтвердить его на приемной панели. Для этого необходимо, после того как вызов отобразился на дисплее, нажать кнопку «принять вызов» на приемной панели. Персонал может подтверждать любые вызовы на приемной панели кроме экстренных.** 

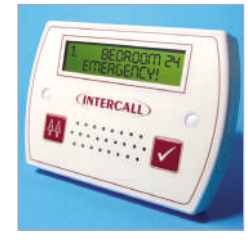

**Экстренный вызов - экстренный вызов сопровождается постоянными звуковыми сигналами. На картинке надпись "EMERGENCY" подтверждает неотложность вызова. Такой вызов можно принять только с вызывной панели пациента путем нажатия «кнопки сброса». При поступлении экстренного вызова на дисплее отображается информация, остальные хранятся в памяти и не отображаются до тех пор, пока не будет принят экстренный вызов.** 

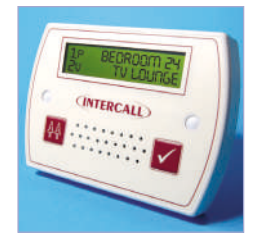

**Определение местонахождение персонала - для определения местоположения других сотрудников и состояния обслуживания вызовов необходимо нажать и удерживать кнопку «показать персонал». На рисунке слева один сотрудник находится в палате 24 (это отображается маленькой буквой "p"), другой сотрудник принял вызов из комнаты отдыха и находится на пути к ней (что отображается маленькой буквой "v"). Нумерация вызовов здесь также ведется согласно очередности их поступления.**

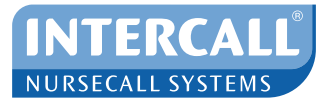

ООО СЕТЕР Тел. +7 (495) 687-98-93 +7 (495) 687-99-57 info@nursecall.ru www.nursecall.ru

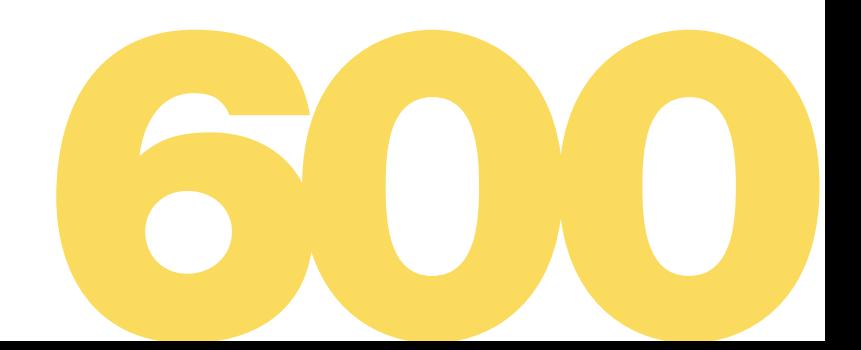